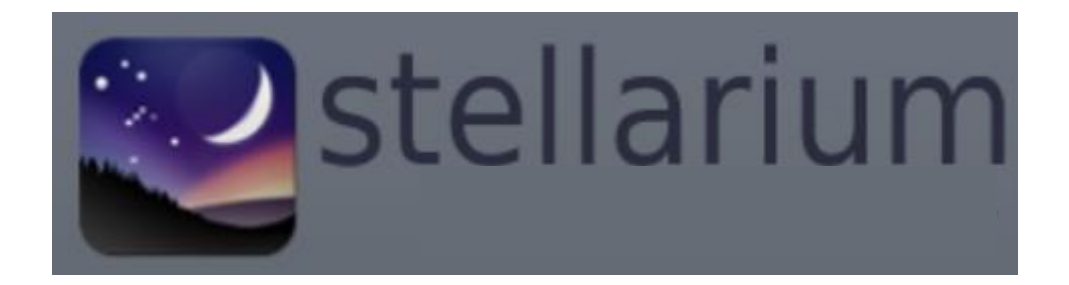

# Kort introduksjon til PC-versjonen\* av Stellarium

Anne Bruvold Nordnorsk vitensenter desember 2021

# **Nedlastning og generell info**

\*Denne beskrivelsen er laget på pc, men vil nok kunne brukes for Mac-maskiner også. Telefon og nettbrett-apper vil ha reduserte valgalternativer.

Stellarium kan lastes ned via nettsida [https://stellarium.org/.](https://stellarium.org/)

En delvis norsk side finnes her:<https://stellarium.org/nb/>

Hvis du klikker et sted på himmelen vil du sannsynligvis få opp informasjon om et objekt som er der du kikket. Høyreklikk for å fjerne informasjonen.

Hvis du opplever at bildet i fullskjermmodus er for stort for skjermen, se om du har en "Stellarium scale 75%" variant av programmet.

#### **Menyer, zoom og synsretning**

For å få fram menyen i venstre marg og bunnmenyen, fører du pekeren ned og til venstre. Mer om disse finner du på de neste sidene

Zoom inn og ut med pg-up og pg-dn knappene.

Endre synsretning med å klikke og holde på bildet og dra det rundt.

Et bilde av hele himmelen får du med å zoome ut så langt du kan, dra bildet slik at du får det sentrert på skjermen og zoome inn til himmelsirkelen går fra topp til bunn på

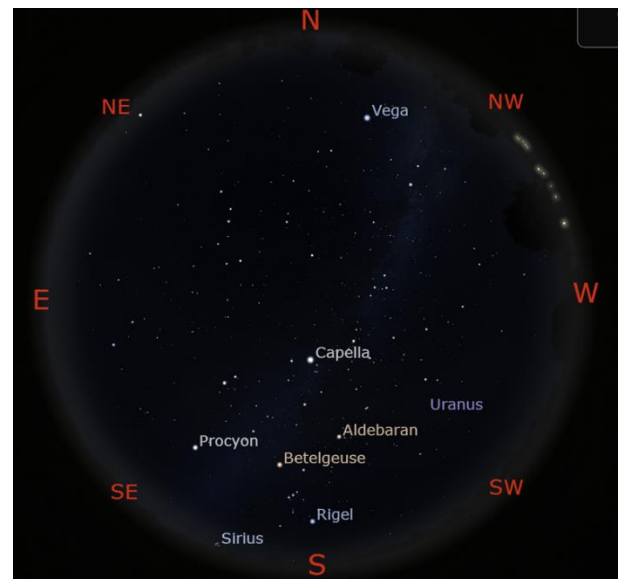

skjermen (forutsatt at du har en horisontalt orientert skjerm).

# **Menyene i venstre marg**

Denne får du fram om du fører pekeren til venstre, nede på skjermen.

#### **Stedvalg**

Her kan du velge sted ut fra en liste, et kart eller koordinater.

Finner du ikke stedet du ønsker i lista, kan du legge inn koordinatene for stedet og legge det inn i lista for senere bruk.

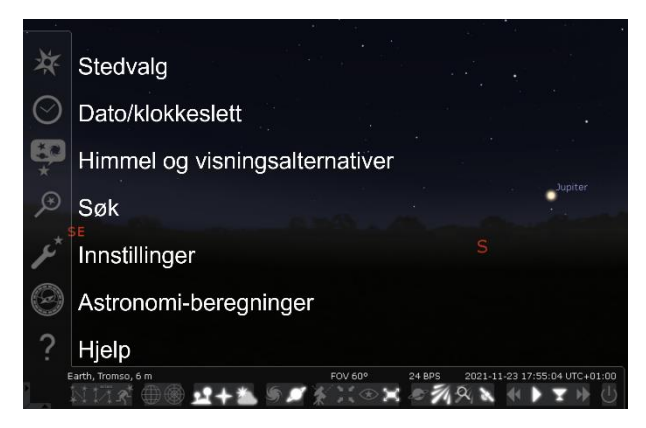

#### **Dato/klokkeslett**

Her kan du velge dato og klokkeslett.

Fliken Juliansk dato er for de som ønsker å telle dager fortløpende og ikke forholde seg til kalenderen og ukedager, og er for viderekomne.

### **Himmel og visningsalternativer**

Her kan du endre hvordan stjernene og markeringer vises.

Hvis du ikke vil at navn på stjerner skal vises, fjerner du haka ved "påskrifter og markører" under "Stjerner" på fliken "Himmel".

Du kan også endre landskapet som vises, eller laste opp et eget landskap under fliken "Landskap".

De stjernebildene som vises, er de offisielle/vestlige stjernebildene. Under fliken "Stjernemyter" kan du velge samisk, norrøn (norse) eller andre stjernehimmler.

#### **Søk**

Her kan du søke etter stjerner, objekter i solsystemet og stjernetåker.

Stellarium sentrerer på objektet du søker på også om det er under horisonten. Ser du ikke objektet, kan du prøve å zoome ut eller skjule landskapet.

#### **Innstillinger**

Under fliken "Informasjon" kan du endre hvilken informasjon som kommer opp når du klikker på et objekt. Navn, type, oppgang, transit og nedgang (rises, transit and sets) vil holde for mange.

Under fliken "Programtillegg", kan du velge hvilke tillegg som skal lastes opp. Hvis du ikke vil ha med okularknapper oppe til høyre velger du Okularer i lista til venstre og fjerner haka ved "Last opp ved oppstart". Her kan du også gå inn og sjekke oppdateringene på eksoplaneter og satellitter, mer om dette under.

#### **Astronomi-beregninger**

Her kan Stellarium utføre ulike beregninger, for de viderekomne.

#### **Hjelp**

Her finner du en oversikt over hurtigtaster, info om Stellariumsversjon og logg over dine nedlastninger.

## **Bunnmenyen**

Denne får du fram med å føre pekeren ned til venstre på skjermen.

### **Stjernebilde linje, navn og kunst**

Her kan du vise eller fjerne linjer mellom stjerner, navn og illustrasjoner knyttet til den stjernemyteversjonen du har valgt (se Himmel og visningsalternativer over).

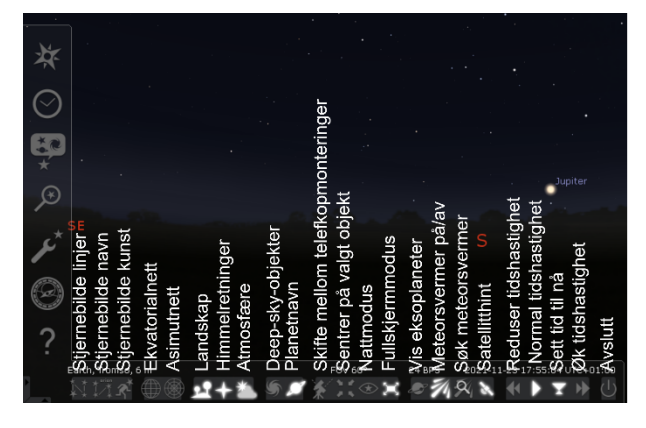

#### **Ekvatorial- og asimutnett**

Det er to koordinatsystemer som brukes på himmelen. Ett festet til stjernehimmelen (ekvatorialt) og ett festet til stedet du er på (asimut). Disse kan slås på eller av med hver sin knapp.

### **Landskap, himmelretninger og atmosfære**

Her kan du slå på og av landskapet du har valgt (se Himmel og visningsalternativer over), himmelretninger og atmosfæren. Når atmosfæren er på, vil skumringen vises om sola er like under horisonten.

#### **Deep-sky-objekter**

Her slås markeringer av tåker, stjernehoper og galakser på eller av. De ulike typene objekter har ulike symboler, og hvor mange du ser er avhengig av nivået av zoom.

#### **Planetnavn**

Vis eller skjul planetnavn. Se "Himmel og visningsalternativer" over, om du vil skjule/vise stiernenavn.

## **Sentrer på valgt objekt**

Velg et objekt ved å klikke på det. Klikk på denne knappen for å sentrere det.

#### **Fullskjermmodus**

Veksler mellom vindu og full skjerm.

Om du opplever at deler av vinduet mangler i fullskjermmodus, søk på Stellarium der du søker etter apper, og se om du har en "Stellarium (scale 75%)" versjon og bytt til denne.

#### **Vis eksoplaneter**

Eksoplaneter på og av.

Hvis du har problemer med visning av disse, gå inn på "Innstillinger" i menyen i venstre marg, fliken "Programtillegg" og velg "Eksoplaneter" i lista. Sjekk at det er hake ved "Last opp ved oppstart". Gå inn på innstillinger og klikk på "Oppdater nå" for sikkerhetsskyld.

#### **Meteorsvermer på/av og Søk meteorsverm**

Viser/skjuler utstrålingspunkt for aktuelle meteorsvermer og søk etter svermer i gitt tidsrom.

#### **Satellitthint**

Se hvilke satellitter som er over horisonten.

Hvis du har problemer med visning av disse, gå inn på Innstillinger i menyen i venstre marg, fliken Programtillegg og velg Satellitter i lista. Sjekk at det er hake ved "Last opp ved oppstart". Sett hake her om det ikke alt er hake. Gå inn på innstillinger og klikk på "Oppdater nå" for sikkerhetsskyld. Sjekk også at det er hake på "Show satellites as markers".

#### **Tidsstyring**

Øk eller mink tidshastigheta, sett tidshastigheta til normal, eller sett tida til nå.

#### **Avslutt**

Når du er ferdig med økta.